# **Oracle Tuxedo Application Runtime for IMS**

Installation Guide 12*c* Release 1 (12.1.1)

September 2013

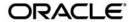

Oracle Tuxedo Application Runtime for IMS Installation Guide, 12c Release 1 (12.1.1)

Copyright © 2012, 2013 Oracle and/or its affiliates. All rights reserved.

This software and related documentation are provided under a license agreement containing restrictions on use and disclosure and are protected by intellectual property laws. Except as expressly permitted in your license agreement or allowed by law, you may not use, copy, reproduce, translate, broadcast, modify, license, transmit, distribute, exhibit, perform, publish, or display any part, in any form, or by any means. Reverse engineering, disassembly, or decompilation of this software, unless required by law for interoperability, is prohibited.

The information contained herein is subject to change without notice and is not warranted to be error-free. If you find any errors, please report them to us in writing.

If this is software or related documentation that is delivered to the U.S. Government or anyone licensing it on behalf of the U.S. Government, the following notice is applicable:

U.S. GOVERNMENT END USERS: Oracle programs, including any operating system, integrated software, any programs installed on the hardware, and/or documentation, delivered to U.S. Government end users are "commercial computer software" pursuant to the applicable Federal Acquisition Regulation and agency-specific supplemental regulations. As such, use, duplication, disclosure, modification, and adaptation of the programs, including any operating system, integrated software, any programs installed on the hardware, and/or documentation, shall be subject to license terms and license restrictions applicable to the programs. No other rights are granted to the U.S. Government.

This software or hardware is developed for general use in a variety of information management applications. It is not developed or intended for use in any inherently dangerous applications, including applications that may create a risk of personal injury. If you use this software or hardware in dangerous applications, then you shall be responsible to take all appropriate fail-safe, backup, redundancy, and other measures to ensure its safe use. Oracle Corporation and its affiliates disclaim any liability for any damages caused by use of this software or hardware in dangerous applications.

Oracle and Java are registered trademarks of Oracle and/or its affiliates. Other names may be trademarks of their respective owners

This software or hardware and documentation may provide access to or information on content, products, and services from third parties. Oracle Corporation and its affiliates are not responsible for and expressly disclaim all warranties of any kind with respect to third-party content, products, and services. Oracle Corporation and its affiliates will not be responsible for any loss, costs, or damages incurred due to your access to or use of third-party content, products, or services.

| Oracle Tuxedo Application Runtime for IMS Installation       | n Guide |
|--------------------------------------------------------------|---------|
| Overview                                                     | 1       |
| System Requirements                                          | 2       |
| Supported Platforms                                          | 2       |
| Installing on UNIX Platforms in Graphics Mode                | 2       |
| Uninstall GUI Mode                                           | 3       |
| Installing on UNIX Platforms in Console Mode                 | 4       |
| Installing on UNIX Platforms in Silent Mode                  | 8       |
| Installing in Silent Mode                                    | 9       |
| Uninstall Silent Installation                                | 9       |
| See Also.                                                    | 9       |
| Supported Platforms                                          |         |
| Supported Platform Data Sheets                               | 2       |
| IBM AIX 6.1 (64-bit) on IBM PowerPC                          | 2       |
| IBM AIX 7.1 (64-bit) on IBM PowerPC                          | 2       |
| Novell SUSE Linux Enterprise Server 10 SP2 (64-bit) on s390x | 2       |
| Novell SUSE Linux Enterprise Server 11 (64-bit) on x86-64    | 3       |
| Oracle Enterprise Linux 5.6 (64-bit) on x86-64               | 3       |
| Oracle Linux 5.6 (64-bit) on Exalogic 2.0                    | 3       |
| Oracle Solaris 10 (64-bit) on Sparc                          | 3       |
| Oracle Solaris 11 (64-bit) on Sparc                          | 3       |
| Red Hat Enterprise Linux 6.3 (64-bit) on s390x               | 3       |
| Red Hat Enterprise Linux 5.6 (64-bit) on x86-64              | 4       |

# Oracle Tuxedo Application Runtime for IMS Installation Guide

This chapter contains the following topics:

- Overview
- System Requirements
- Supported Platforms
- Installing on UNIX Platforms in Graphics Mode
- Installing on UNIX Platforms in Console Mode
- Installing on UNIX Platforms in Silent Mode

#### **Overview**

Oracle Tuxedo Application Runtime for IMS (Tuxedo ART for IMS) software is distributed as an installer file which can be executed on UNIX platforms using any of the following three methods:

- Graphical user interface (GUI) installation.
- Console installation.
- Silent installation.

The Tuxedo ART for IMS 12c Release 1 (12.1.1) distribution contains the following key components:

- Tuxedo ART for IMS administrative utilities
- Tuxedo ART for IMS sample applications (optionally installed)

Tuxedo ART for IMS is installed in the <ORACLEHOME>/artims12110 directory by default.

# **System Requirements**

• JRE version 1.5.0 or above

# **Supported Platforms**

- AIX 6.1 64-bit on Power
- Linux 64-bit on x86\_64 (Oracle Enterprise Linux 5.4 or Redhat Linux 5)
- Oracle Linux 5.6 (64-bit) on Exalogic 2.0
- Oracle Linux 5.6 (64-bit) on Non Exalogic Hardware
- Solaris 10 64-bit on Sparc

# **Installing on UNIX Platforms in Graphics Mode**

To run GUI-mode installation, the computer console where you are installing the software must support a Java-based GUI.

To install the Tuxedo ART for IMS software on UNIX systems in graphics mode, do the six following steps:

- 1. Launch the Tuxedo ART for IMS installation program.
  - a. Log on as root or another user with sufficient permissions.
  - b. Execute the installation program: ./installer\_name.bin

The Introduction screen appears.

- 2. Click *Next* to proceed with the installation. The Choose Oracle Home Directory screen appears. You can select from the following options:
  - a. Choose existing Oracle Home directory

Click the *Choose an Oracle Home directory* option button if you already have one or more Oracle Home directories on your system. Select an Oracle Home directory from the list displayed to the right of the option buttons.

All valid Oracle Home directories are displayed in this list. Valid Oracle Home directories are directories where Oracle products have been installed using the standard installation program.

b. Specify Oracle Home directory

Click the Specify an Oracle Home directory button to enter a valid directory.

**Note:** Tuxedo ART for IMS installation will report an error and will not proceed in the event of the following:

If an existing Tuxedo ART for IMS 12c Release 1 (12.1.1) installation is detected, you are prompted to overwrite it or not. Select "*yes*" to overwrite the existing installation.

3. Click *Next* to proceed with the installation. The Choose Install Folder screen appears.

If the selected Oracle Home does not have Tuxedo ART for IMS 12.1.1.0 installed, you can modify the default install directory; otherwise the detected directory name is suggested. The default install directory is <ORACLEHOME>/artims12110.

- 4. Click *Next* to proceed with the installation. The Sample Install Confirm screen appears. You are prompted to choose install samples or not.
- 5. If the installation process continues, the Pre-Installation Summary screen appears.

Review the summary information and click *Install* if the information is correct.

Click *Previous* to go back and modify any input that you want to change.

Click *Cancel* to terminate the installation process. This is the last chance you have to cancel your installation without copying any files on your target machine.

6. The Install Complete screen appears when the installation is finished.

Click *Done* to exit the installation program.

#### **Uninstall GUI Mode**

Under <INSTALL\_DIR>, there is a directory named 'uninstaller' which contains the uninstaller and resources specific to the un-installation of the product. To uninstall Tuxedo ART for IMS 12.1.1.0 in GUI mode, use the ./uninstall command.

# **Installing on UNIX Platforms in Console Mode**

To install Tuxedo ART for IMS software in console mode on a certified UNIX platform, do the following steps:

- 1. Log on as root or another user with sufficient permissions.
- Execute the installation program in character-based mode: ./installer\_name.bin -i console
- 3. The installation program runs and prompts you for responses as shown in Listing 1.

#### **Listing 1 Installation Program**

| You may cancel this installation by typing 'quit'.                                                                                                    |
|----------------------------------------------------------------------------------------------------|
| WARNING: "Quitting" creates an incomplete Oracle Tuxedo Application Runtime for IMS 12.1.1.0 installation. You must re-install Oracle Tuxedo Application Runtime for IMS 12.1.1.0. |
|                                                                                                    |
| =====                                                                                                    |
| Choose Oracle Home                                                                                                    |
|                                                                                                    |
| 1- Choose existing Oracle Home directory                                                                                                    |
| 2- Specify Oracle Home directory                                                                                                    |
|                                                                                                    |
| Enter a number: 2                                                                                                    |
| Specify an Oracle Home directory: /home/user/oracle                                                                                                    |
|                                                                                                    |
|                                                                                                    |
|                                                                                                    |
| ====                                                                                                    |
| Choose Product Directory                                                                                                    |
|                                                                                                    |
| 1- Modify Current Selection (/home/user/oracle/artims12110)                                                                                                    |
|                                                                                                    |
| 2- Use Current Selection (/home/user/oracle/artims12110)                                                                                                    |
|                                                                                                    |
| Enter a number: 2                                                                                                    |
|                                                                                                    |
|                                                                                                    |
|                                                                                                    |
| =====                                                                                                    |
| Sample Install Confirm                                                                                                    |
|                                                                                                    |
| Ingtall Complete                                                                                                    |
| Install Samples?                                                                                                    |

```
->1- No
        2- Yes
ENTER THE NUMBER OF THE DESIRED CHOICE, OR PRESS <ENTER> TO ACCEPT THE
DEFAULT:
______
Pre-Installation Summary
_____
Please Review the Following Before Continuing:
Product Name:
     Oracle Tuxedo Application Runtime for IMS 12.1.1.0
Install Folder:
   /home/user/oracle/artims12110
Link Folder:
   /local/home/dxf
Required Space:
   83036116 bytes
Available Space:
   23126462464 bytes
PRESS <ENTER> TO CONTINUE:
______
=====
Installing...
-----
Installation Complete
```

Congratulations. Oracle Tuxedo Application Runtime for IMS 12.1.1.0 has been successfully installed to:

/home/user/oracle/artims12110

PRESS <ENTER> TO EXIT THE INSTALLER:

#### **Uninstall Console Mode**

Under the <INSTALL\_DIR>, there is a directory named 'uninstaller', which contains the uninstaller and resources specific to the un-installation of the product. To uninstall Tuxedo ART for IMS in console mode, use the ./uninstall -i console command.

About to uninstall screen: appears to prompt user the un-installation of the product starts.

```
Uninstall Oracle Tuxedo Application Runtime for IMS 12.1.1.0

-----
About to uninstall...

Oracle Tuxedo Application Runtime for IMS 12.1.1.0

This will remove features installed by InstallAnywhere. It will not remove files and folders created after the installation.
```

Uninstall screen: This screen simply shows the uninstall procedure item by item.

PRESS <ENTER> TO CONTINUE:

# **Installing on UNIX Platforms in Silent Mode**

#### **Preparing for Silent Mode Installation**

Before you install Tuxedo ART for IMS, complete the following tasks:

- Verify that enough disk space is available.
- Verify the login ID has proper permission for silent installation.
- Create a template file containing the required keyword settings.

#### **Creating a Silent Mode Installation Template File**

To create a template file for use in the silent installation process, you must use keywords as shown in Table 1.

**Table 1 Silent Mode Installation Template File** 

| For This Keyword      | Enter The Following Value                                                                                                    |
|-----------------------|----------------------------------------------------------------------------------------------------|
| INSTALLER_UI=         | The mode of installation. The only supported value is silent; do not modify this value.                                                 |
| ORACLEHOME=           | The full pathname of the Oracle Home directory of your choice.                                                                          |
| USER_INSTALL_DIR      | The full pathname of the installation directory.                                                                                        |
| INSTALL_SAMPLES=Y   N | Specifies whether sample applications are installed or not.                                                                             |
| OVERWRITE=Y N         | If you are using silent mode installation over an existing version of Tuxedo ART for IMS, you must add this line to your template file. |
|                       | Any value other than "Y" or "y" will not overwrite the existing Tuxedo ART for IMS version and cancels the installation.                |

#### **Sample UNIX Template**

```
INSTALLER_UI=silent
ORACLEHOME=/home/user/oracle
USER_INSTALL_DIR=/home/user/oracle/artims12110
INSTALL_SAMPLES=Y
OVERWRITE=Y
```

#### **Installing in Silent Mode**

To use silent mode installation on a UNIX system, you must do the following steps:

- 1. Create a file containing the required variables set to valid data.
- 2. At the command line prompt, go to the directory containing the installer executable.
- 3. Enter the following command: ./installer\_name.bin -f path/installer.data

**Note:** path is the full path to the variable data file and installer.data is the data file containing the required variables.

#### **Verifying Silent Mode Installation**

You can verify successful silent mode installation by checking the installation directory to see if all the Tuxedo ART for IMS binaries are listed.

If silent mode installation fails, check the following log file:

\$HOME/ARTIMS\_silent\_install.log.

#### **Uninstall Silent Installation**

Under <INSTALL\_DIR> there is a directory named 'uninstaller', which contains the uninstaller and resources specific to the un-installation of the product. To uninstall Tuxedo ART for IMS in silent mode, use the ./uninstall -i silent command.

#### See Also

- Oracle Tuxedo Application Runtime for IMS Users Guide
- Oracle Tuxedo Application Runtime for IMS Reference Guide

Oracle Tuxedo Application Runtime for IMS Installation Guide

# **Supported Platforms**

Table A-1 lists Oracle Tuxedo Application Runtime for IMS 12c Release 1 (12.1.1) supported platforms.

Table A-1 Oracle Tuxedo Application Runtime for IMS 12c Release 1 (12.1.1) Supported Platforms

| Platform                                                        | GA Port/<br>Post-GA Port &<br>Certification | Release Date | OS EOL Date |
|-----------------------------------------------------------------|---------------------------------------------|--------------|-------------|
| IBM AIX 6.1 (64-bit) on IBM PowerPC                             | GA                                          | 2012.08      | TBD         |
| IBM AIX 7.1 (64-bit) on IBM PowerPC                             | GA                                          | 2012.08      | TBD         |
| Novell SUSE Linux Enterprise Server 10<br>SP2 (64-bit) on s390x | GA                                          | 2014.01      | TBD         |
| Novell SUSE Linux Enterprise Server 11 (64-bit) on x86-64       | GA                                          | 2012.08      | TBD         |
| Oracle Enterprise Linux 5.6 (64-bit) on x86-64                  | GA                                          | 2012.08      | TBD         |
| Oracle Linux 5.6 (64-bit) on Exalogic 2.0                       | GA                                          | 2012.08      | TBD         |
| Oracle Solaris 10 (64-bit) on SPARC                             | GA                                          | 2012.08      | TBD         |
| Oracle Solaris 11 (64-bit) on SPARC                             | GA                                          | 2012.08      | TBD         |

Table A-1 Oracle Tuxedo Application Runtime for IMS 12c Release 1 (12.1.1)
Supported Platforms

| Platform                                        | GA Port/<br>Post-GA Port &<br>Certification | Release Date | OS EOL Date |
|-------------------------------------------------|---------------------------------------------|--------------|-------------|
| Red Hat Enterprise Linux 5.6 (64-bit) on x86-64 | GA                                          | 2012.08      | TBD         |
| Red Hat Enterprise Linux 6.3 (64-bit) on s390x  | GA                                          | 2014.01      | TBD         |

# **Supported Platform Data Sheets**

#### IBM AIX 6.1 (64-bit) on IBM PowerPC

The software requirements for AIX 6.1 (64-bit) on IBM PowerPC are as follows:

- MicroFocus COBOL 5.1/COBOL-IT Enterprise Edition 3.3.13
- IBM XL C/C++ Enterprise Edition V10 or V11 for AIX or later compatible versions

#### IBM AIX 7.1 (64-bit) on IBM PowerPC

The software requirements for AIX 7.1 (64-bit) on IBM PowerPC are as follows:

- MicroFocus COBOL 5.1/COBOL-IT Enterprise Edition 3.3.13
- IBM XL C/C++ Enterprise Edition V10 or V11 for AIX or later compatible versions

# Novell SUSE Linux Enterprise Server 10 SP2 (64-bit) on s390x

The software requirements for SUSE Linux Enterprise Server 10 SP2 (64-bit) on s390x are as follows:

- MicroFocus COBOL 5.1/COBOL-IT Enterprise Edition 3.3.13
- gcc 4.1.2

#### Novell SUSE Linux Enterprise Server 11 (64-bit) on x86-64

The software requirements for Novell SUSE Linux Enterprise Server 11 (64-bit) on x86-64 are as follows:

- MicroFocus COBOL 5.1/COBOL-IT Enterprise Edition 3.3.13
- gcc 4.3.2

#### Oracle Enterprise Linux 5.6 (64-bit) on x86-64

The software requirements for Oracle Enterprise Linux 5.6 (64-bit) on x86-64 are as follows:

- MicroFocus COBOL 5.1/COBOL-IT Enterprise Edition 3.3.13
- gcc 4.1.2

#### Oracle Linux 5.6 (64-bit) on Exalogic 2.0

The software requirements for Oracle Linux 5.6 (64-bit) on Exalogic 2.0 are as follows:

- MicroFocus COBOL 5.1/COBOL-IT Enterprise Edition 3.3.13
- gcc 4.1.2

#### Oracle Solaris 10 (64-bit) on Sparc

The software requirements for Oracle Solaris 10 (64-bit) on Sparc are as follows:

- MicroFocus COBOL 5.1/COBOL-IT Enterprise Edition 3.3.13
- C/C++ Sun Studio 12

# Oracle Solaris 11 (64-bit) on Sparc

The software requirements for Oracle Solaris 11 (64-bit) on Sparc are as follows:

- MicroFocus COBOL 5.1/COBOL-IT Enterprise Edition 3.3.13
- C/C++ Sun Studio 12

#### Red Hat Enterprise Linux 6.3 (64-bit) on s390x

The software requirements for Red Hat Enterprise Linux 6.3 (64-bit) on s390x are as follows:

- MicroFocus COBOL 5.1/COBOL-IT Enterprise Edition 3.3.13
- gcc 4.4.6

# Red Hat Enterprise Linux 5.6 (64-bit) on x86-64

The software requirements for Red Hat Enterprise Linux 5.6 (64-bit) on x86-64 are as follows:

- MicroFocus COBOL 5.1/COBOL-IT Enterprise Edition 3.3.13
- gcc 4.1.2